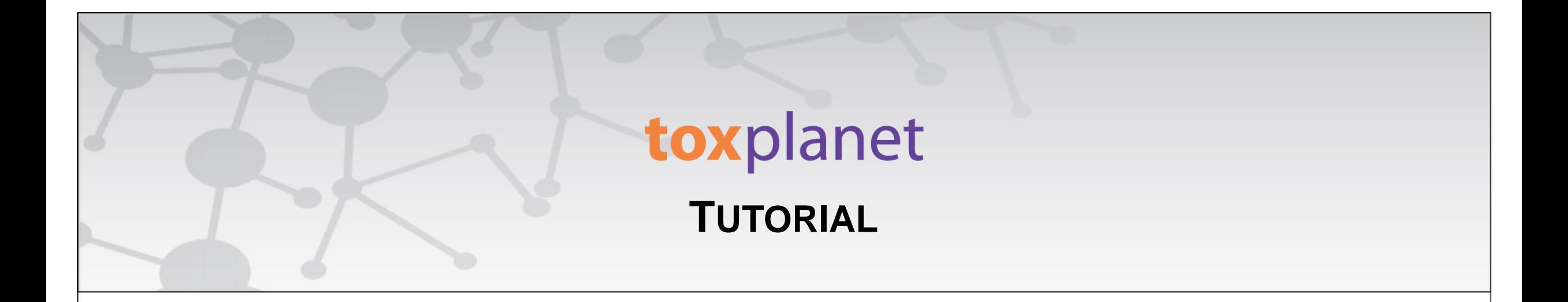

# MSDSonline® **Print, Email, Save Results**

**[www.toxplanet.com](http://www.toxplanet.com/)**

**MSDSonline® is the world's premier collection of safety data sheets (SDSs) (formerly known as material safety data sheets (MSDSs)). ToxPlanet's version of MSDSonline provides integrated access to millions of SDSs from thousands of vendors worldwide. In this tutorial, we will look at how to Print, Email, and Save results from your search of the MSDSonline collection.**

**U** Logout

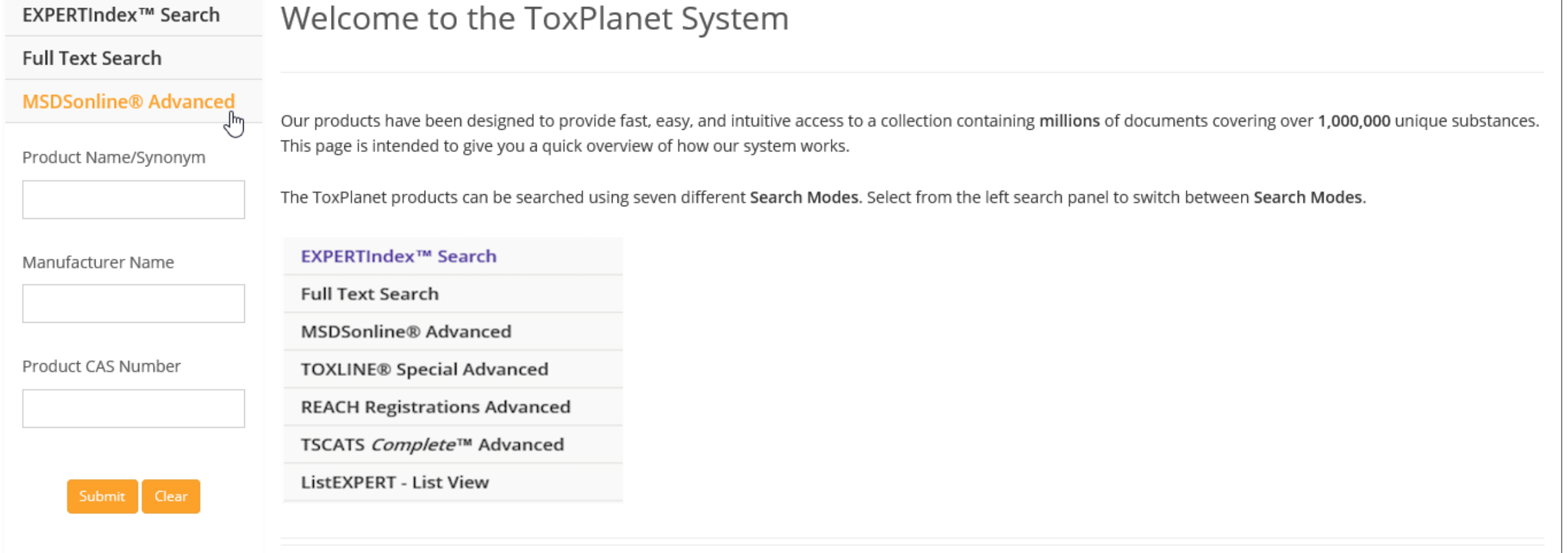

**To search the MSDSonline collection, start by clicking the MSDSonline® Advanced button on the left side of the screen. This brings up several search boxes which allow you to search using one or more criteria.**

- Use the Product Name/Synonym box to search by product names (avoiding common or non-specific terms like *acid* or *oil*).
- **Use the Manufacturer Name box to search by manufacturer or supplier (avoiding common terms like** *Company***,** *Inc.***, or** *Corp.***).**
- **Use the Product CAS Number box to search by CAS number (entering it either with or without dashes (e.g.,** *71-43-2* **or** *71432***)).**

**U** Logout

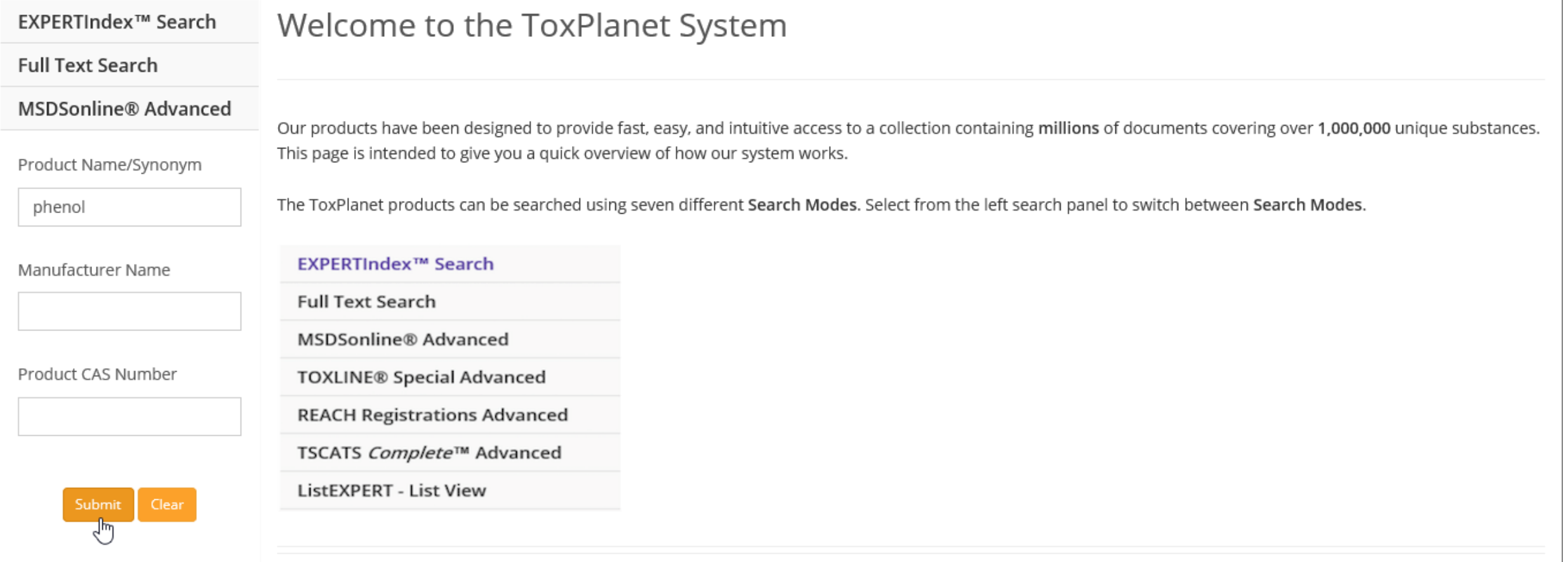

**Enter the desired search criteria in the corresponding search box(es) (for example,** *phenol* **in the Product Name/Synonym search box), and click the Submit button to execute the search.**

#### DOCUMENTS OPTIONS HELP **MANAGER SEARCH**

### **U** Logout

#### EXPERTIndex™ Search **MSDSonline® Search Results**

**Full Text Search** 

**MSDSonline® Advanced** 

Page: 1 Print Page Paging:

. . . . .

Total Documents: 8970 Total Pages: 257  $\rightarrow$ 

Product Name/Synonym

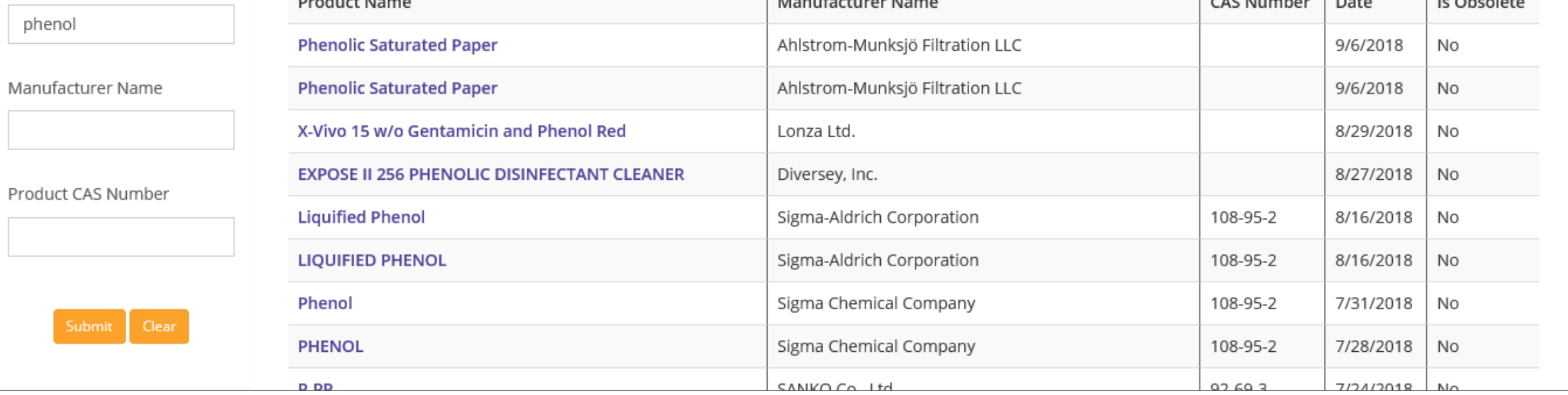

After conducting a search in the MSDSonline collection, results are displayed as a tabular list of chemical terms/product names based on the established search criteria (e.g., *phenol* and "Product Name/Synonym"). In this example, the list includes all Product Names containing "phenol" for which we have SDSs.

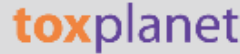

#### **SEARCH** DOCUMENTS OPTIONS HELP MANAGER

## **U** Logout

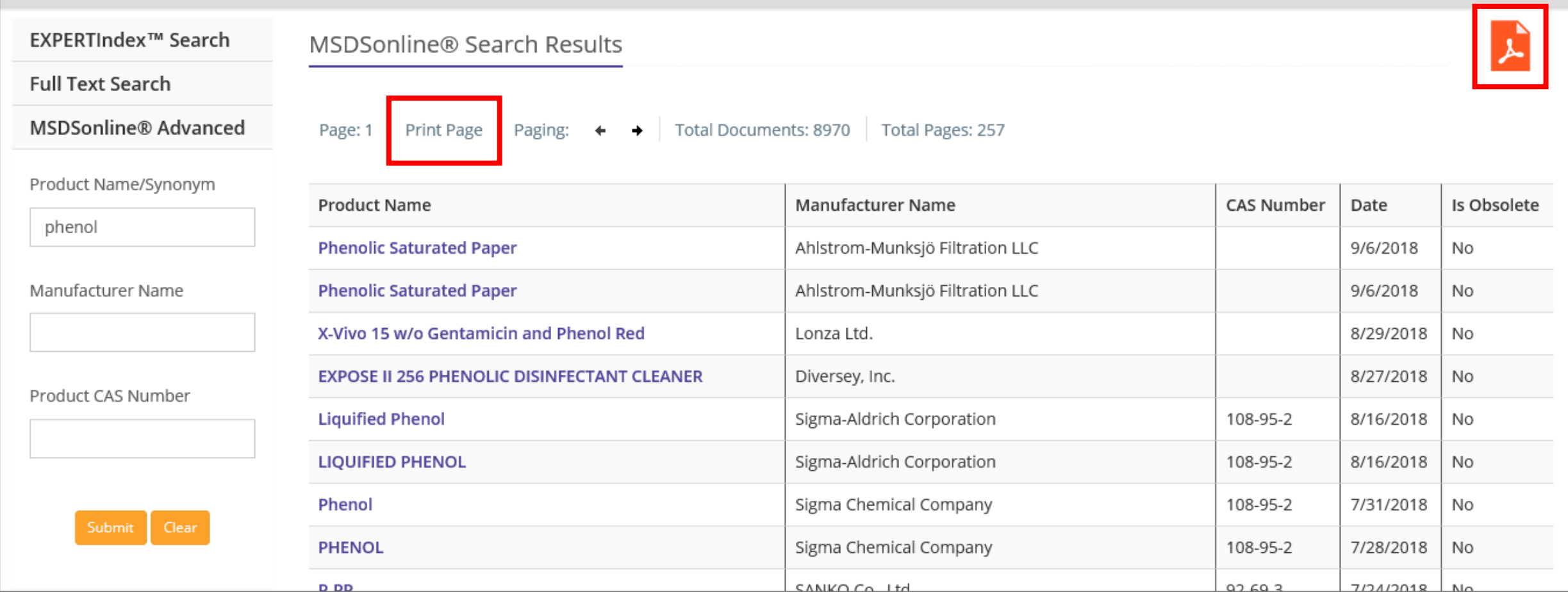

**You can print search results by using the "Print Page" function (to print just the page you are viewing) or by clicking on the orange PDF icon (to expand and print all results).**

### **MSDSonline® Search Results**

Search Results for Product Name/Synonym phenol

Total Results Displayed: 33 (Total Found: 8970)

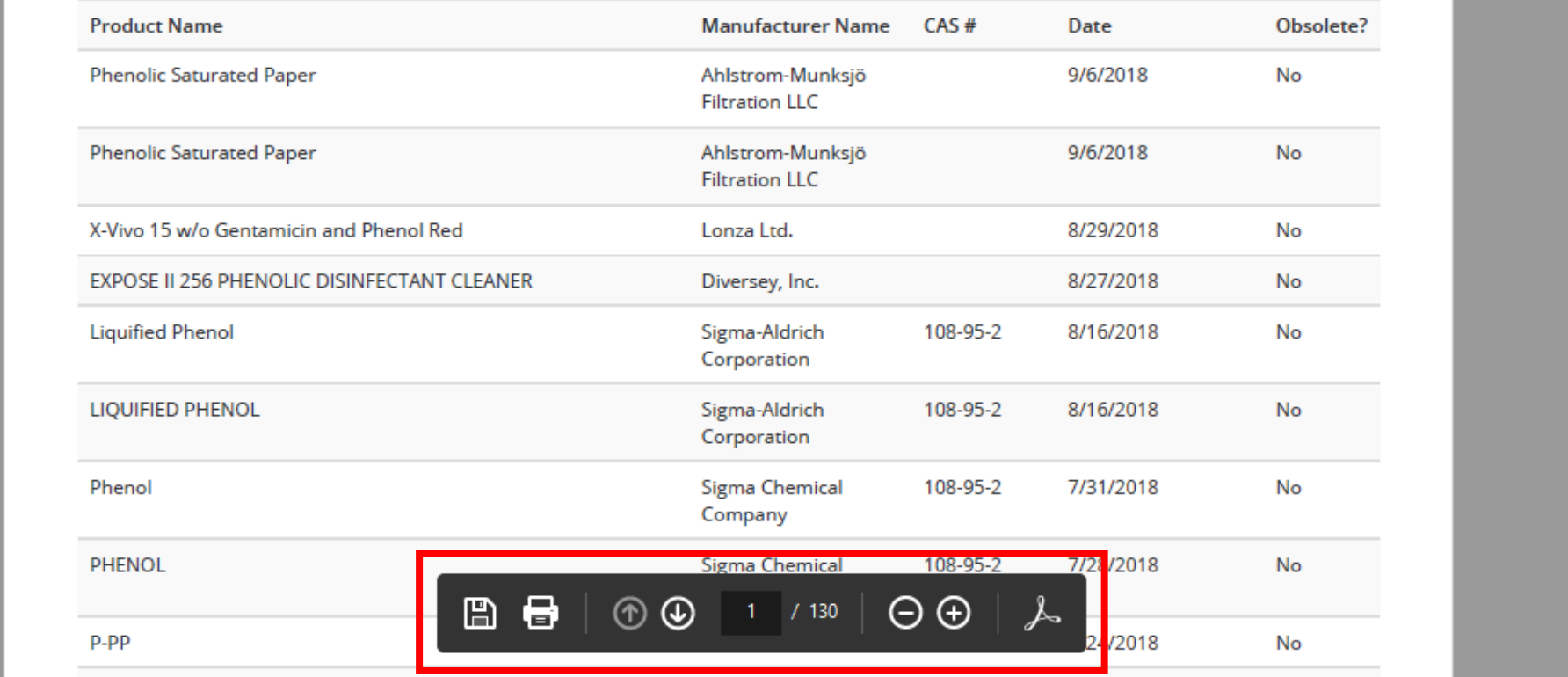

**The system converts the document to PDF format and displays it in a new window with native Adobe controls. These controls can be used to Print or Save the results list, or to attach a copy of the saved list to an Email.**

#### **SEARCH** DOCUMENTS OPTIONS HELP MANAGER

## **U** Logout

ど

#### EXPERTIndex™ Search MSDSonline® Search Results

**Full Text Search** 

**MSDSonline® Advanced** 

Page: 1 | Print Page | Paging:  $\leftarrow$ 

Total Documents: 8970 | Total Pages: 257

Product Name/Synonym

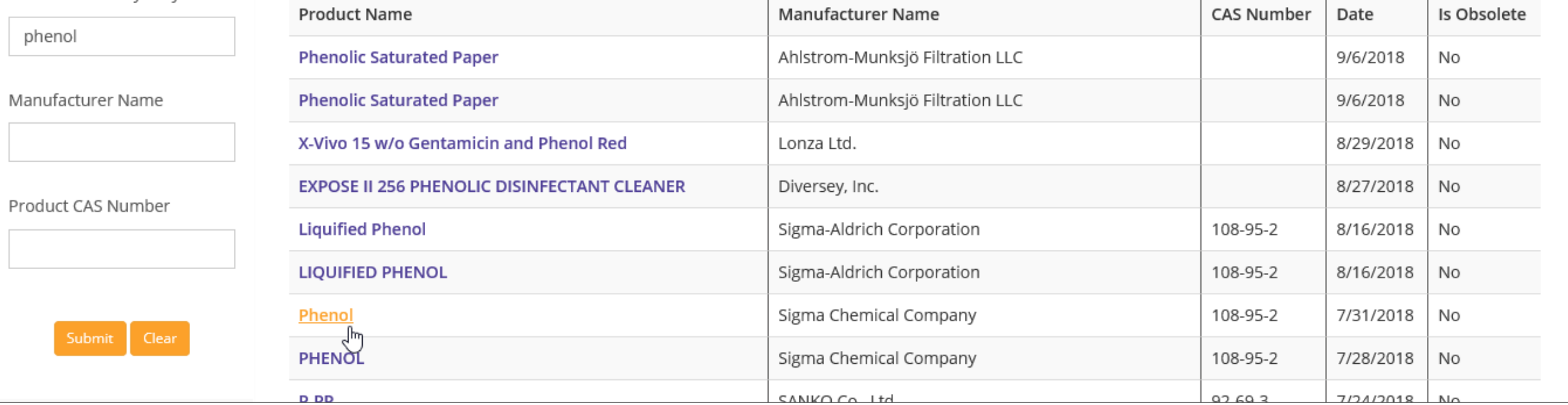

By clicking on a Product Name, you can view its SDS.

![](_page_8_Picture_9.jpeg)

**The system opens the SDS in PDF format and displays it in a new window with native Adobe controls. Use these controls to Print or Save the document, or to attach a copy of the saved document to an Email.**

**For more information, visit our website**

**[www.toxplanet.com](http://www.toxplanet.com/)**